# MSSTAC5-2V

### **CANopen Step drive**

#### Requirements

You will need these items to set-up the MSSTAC5-2V:

- 94-265V AC power supply
- a small flat blade screwdriver for tightening the connectors (included)
- a PC running Microsoft Windows XP, Vista, or Windows 7
- the included RS-232 programming cable

#### **Connect the Power Supply**

- Using the connector supplied to connect the AC power supply per the diagram below. For Line (L) and Neutral (N), use 16AWG wire. For Earth Ground ( ), use 14AWG wire.
- Care should always be taken when working with high voltages.
- In regions where the single-phase supply is higher, an auto transformer can be used to drop the voltage to the correct level.

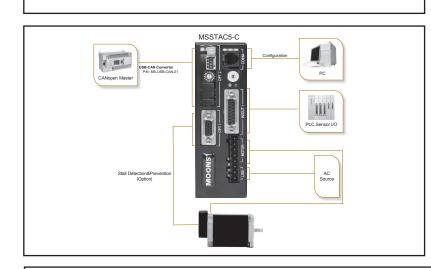

#### Safety Instructions

- Only qualified personnel should assemble, install, operate, or maintain this equipment.
- Read all available documentation before assembly and operation.
- It is vital to ensure that all system components are connected to earth ground.
- This product contains electrostatically sensitive components that can be damaged by incorrect handling.

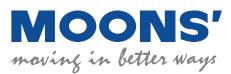

Shanghai AMP & MOONS' Automation Co. Ltd. No.168 Mingjia Road, Industrial Park North Minhang District, Shanghai 201107, P.R. China Tel: 86-21-52634688 Fax: 86-21-62968682 E-mail: info@moons.com.cn Web: www.moonsindustries.com

## Quick Set-Up Guide

#### Install the Software

- Download and install the ST Configurator Software from the MOONS' website.
- Launch the software by clicking Start... Programs ... MOONS'
- Connect the drive to the PC using the programming cable

#### Configure the Drive

- Apply power to the drive
- Set the Node ID Each node on a CANopen network must have a unique Node ID. The Node ID is configured using a sixteen position switch to set the lower four bits of the Node ID while the upper three bits are configured by using ST Configurator. Follow the steps on the ST Configurator screens to set up the Motor and CANopen Node ID.
- Set the Bit Rate The CANopen network bit rate is configured with the octal rotary switch on the front of the drive. The bit rate must be the same for all nodes on the CANopen network.

| Switch Setting | Resultant Bit Rate |
|----------------|--------------------|
| 0              | 1 Mbps             |
| 1              | 800 kbps           |
| 2              | 500 kbps           |
| 3              | 250 kbps           |
| 4              | 125 kbps           |
| 5              | 50 kbps            |
| 6              | 20 kbps            |
| 7              | 12.5 kbps          |

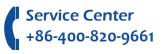

#### Line Filter

For applications requiring CE EMC compliance, a line filter is required in series with the AC input. Here are two choices.

1. Vendor: Tyco Electronics Corcom

Part Number: 6ET1

2. Vendor: LCR Electronics, inc.

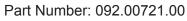

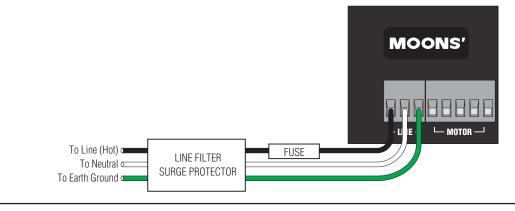

The connectors and other points of interest are illustrated below. Depending on your drive model and application, you'll need to make connections to various parts of the drive. These are detailed later in the manual.

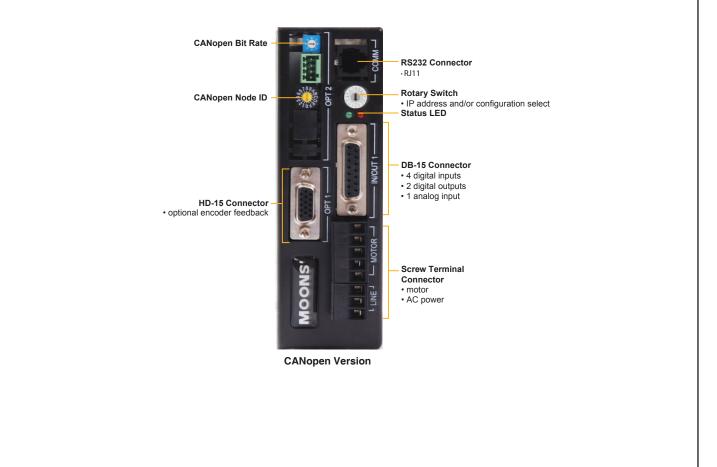

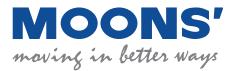

Shanghai AMP & MOONS' Automation Co. Ltd. No.168 Mingjia Road, Industrial Park North Minhang District, Shanghai 201107, P.R. China Tel: 86-21-52634688 Fax: 86-21-62968682 E-mail: info@moons.com.cn Web: www.moonsindustries.com

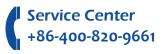